# **DuitNow Frequently Asked Questions (FAQ)**

## **1. What can I do with DuitNow?**

With DuitNow, you can send and receive money instantly on a 24/7 basis through mobile number, NRIC numbers, passport numbers, or business registration numbers. You can send and receive funds instantly anytime, anywhere.

## **2. How can I receive payments using DuitNow?**

You must first register for DuitNow by linking one of the following IDs with your bank account or e-money account at participating banks and payment providers:

- a. Your mobile number
- b. Your NRIC number
- c. Your passport number
- d. Business Registration number (only SSM-registered businesses)

Once you have registered, payers can initiate the payment directly to you using the registered ID (DuitNow ID).

### **3. Do I need to register for DuitNow?**

In order to receive money via DuitNow, a one-time registration is needed to link your ID with your BOCM account.

#### **4. How many IDs can I register?**

You can register multiple IDs, as long as your IDs have been verified by BOCM. However, one ID can only be registered to one bank account.

#### **5. Are there any fees or charges to use DuitNow?**

Fees or charges as per below:

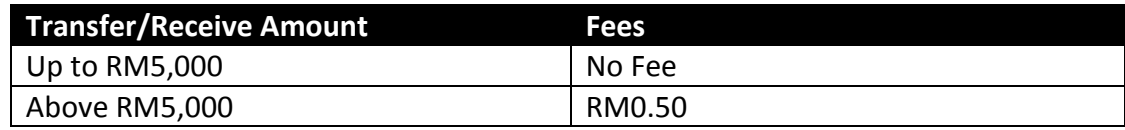

## **6. How quickly do DuitNow transfers occur?**

DuitNow transfers occur immediately and recipient will usually receive money in their bank account instantly.

## **7. Can I save a DuitNow ID as a favourite recipient in BOCnet?**

Yes, saving a DuitNow ID as a favourite recipient allows you to perform subsequent transfers with fewer steps.

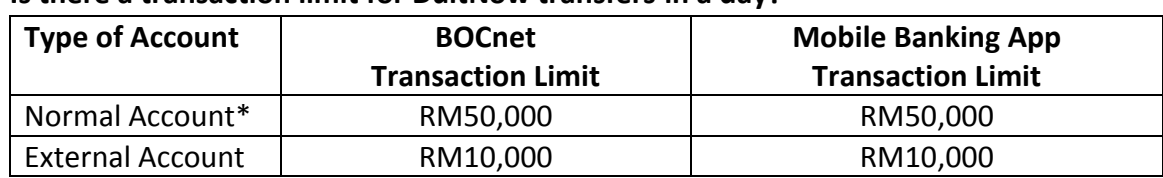

#### **8. Is there a transaction limit for DuitNow transfers in a day?**

\* Customer is allowed to transfer up to RM100, 000 in a day with both transaction limit combined.

## **9. How do I register my BOCM account with DuitNow service?**

a) You may register your BOCM account for DuitNow Service over the counter by visiting any of our branch.

#### b) BOCnet

Step 1: Log in to BOCnet and select **"DuitNow Registration Info Management"**. Select the **"Mobile No/NRIC/Passport No/Business Registration No"** that you wish to register and select **"Register"**.

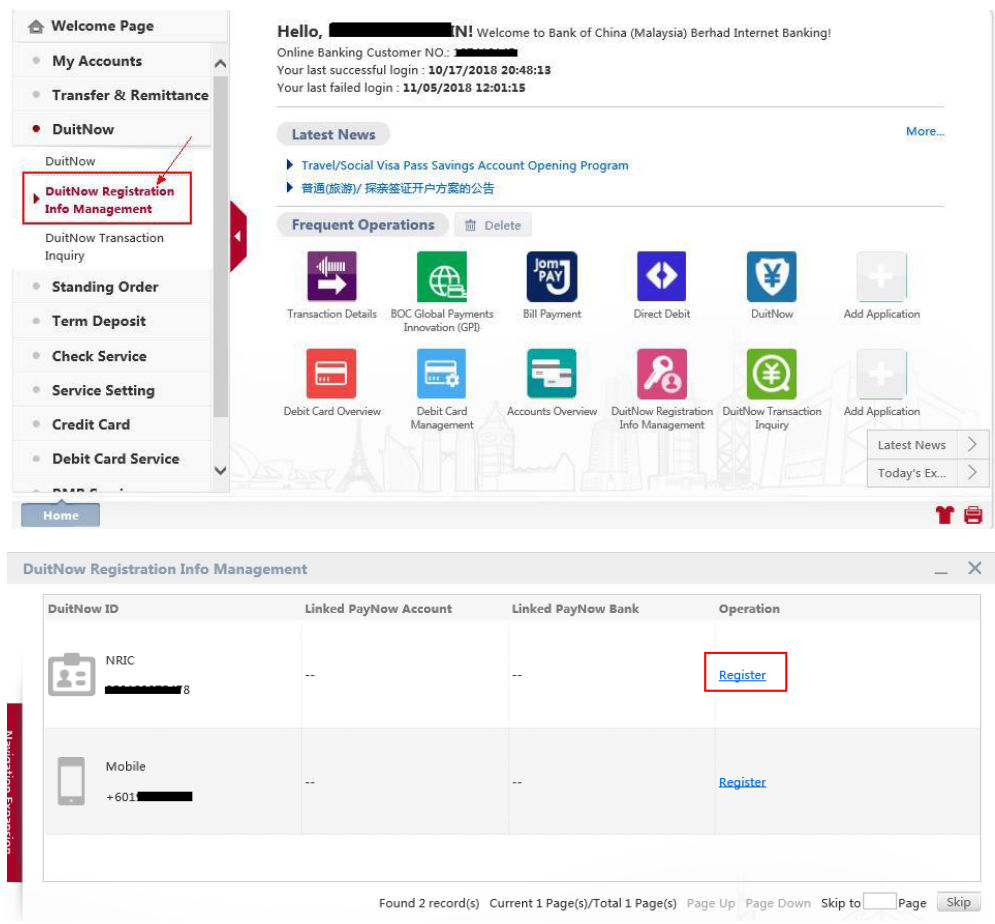

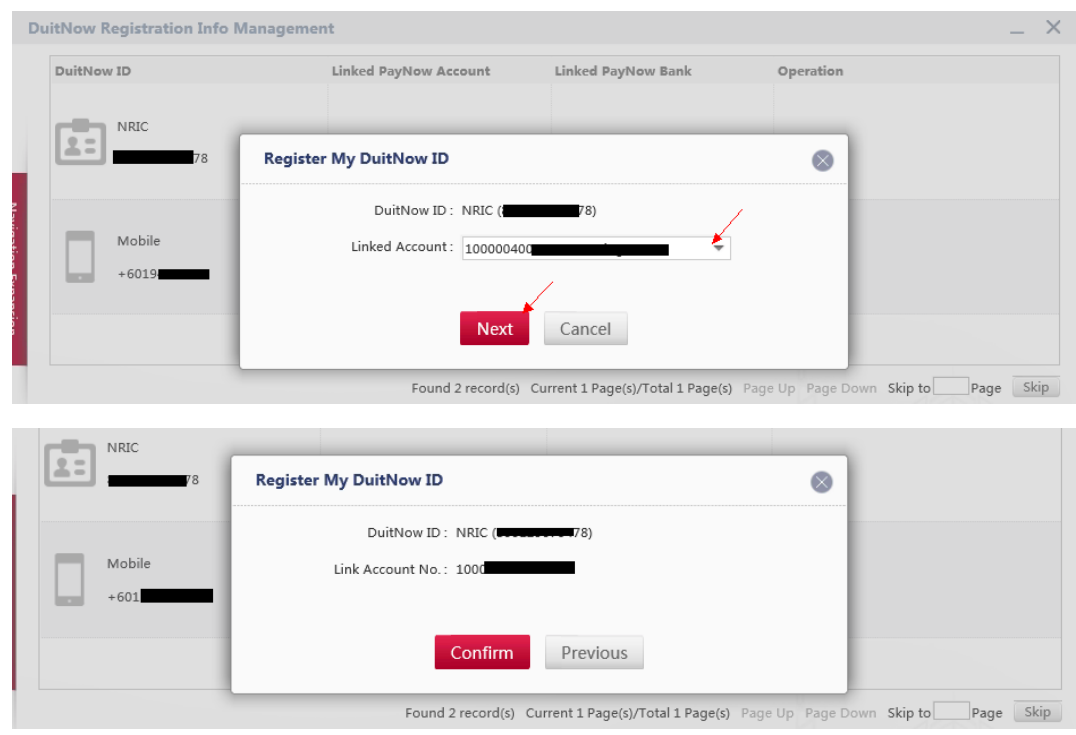

Step 2: Select **"Account No"** that you wish to register and select **"Confirm".** 

# Step 3: Registration is successful

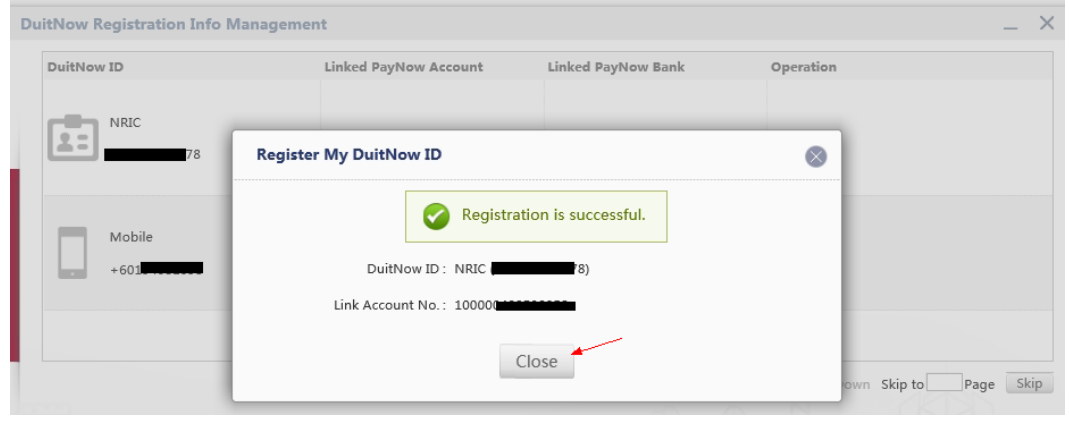

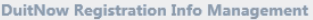

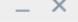

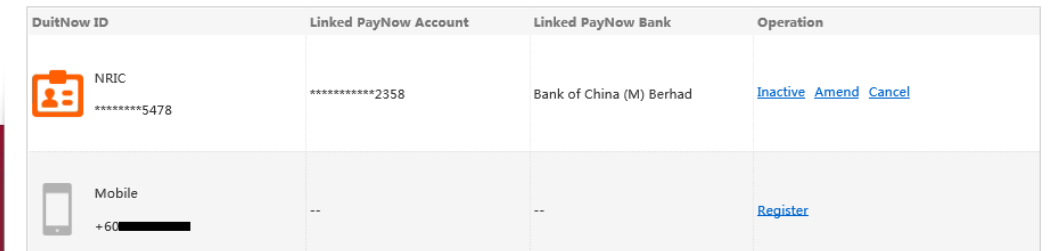

#### c) BOC Mobile Banking App

Step 1: Log in to Mobile Banking App and select **"DuitNow Registration Info Management".** 

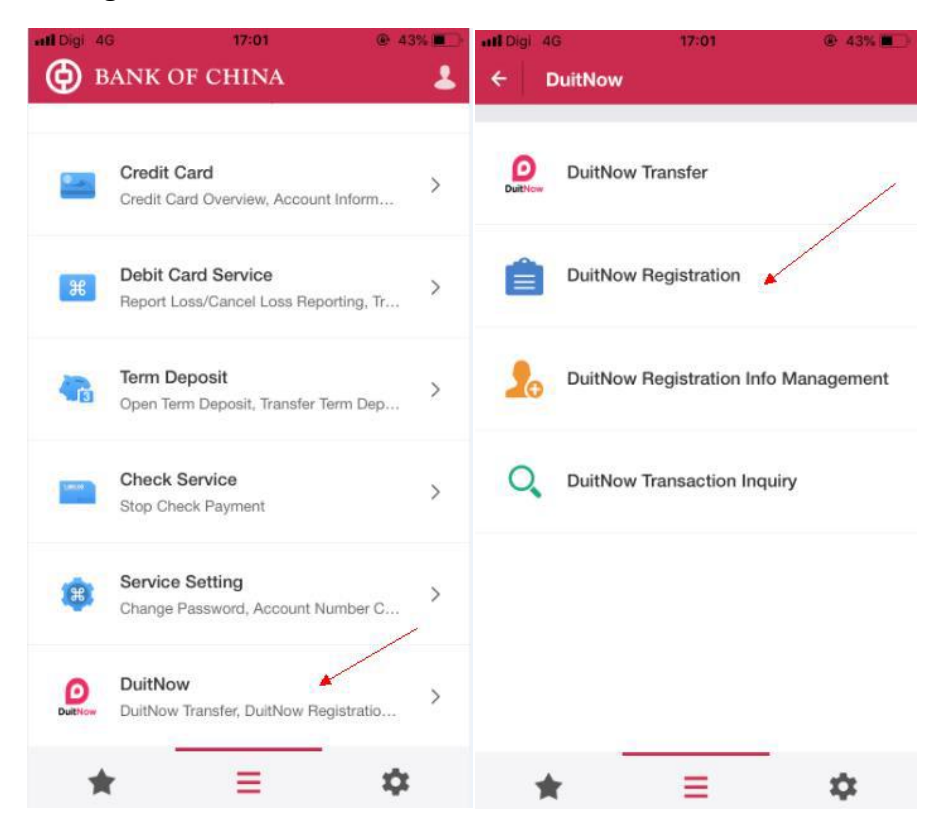

Step 2: Select **"Mobile No/NRIC/Passport No/Business Registration No" t**hat you wish to register as DuitNow ID. Select **"Account No"** that you wish to link and click **"Submit".**

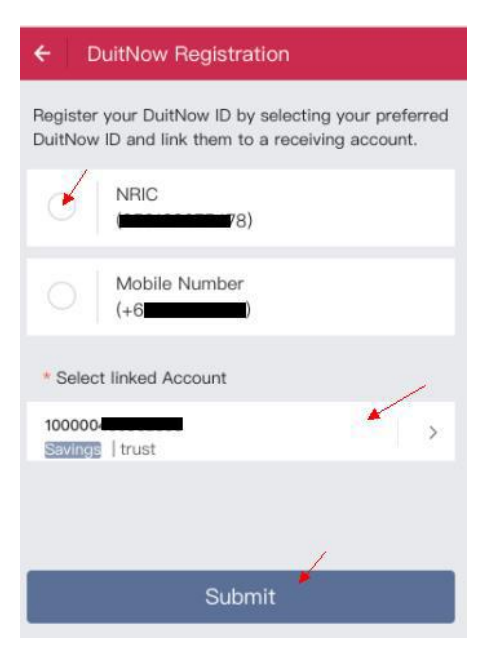

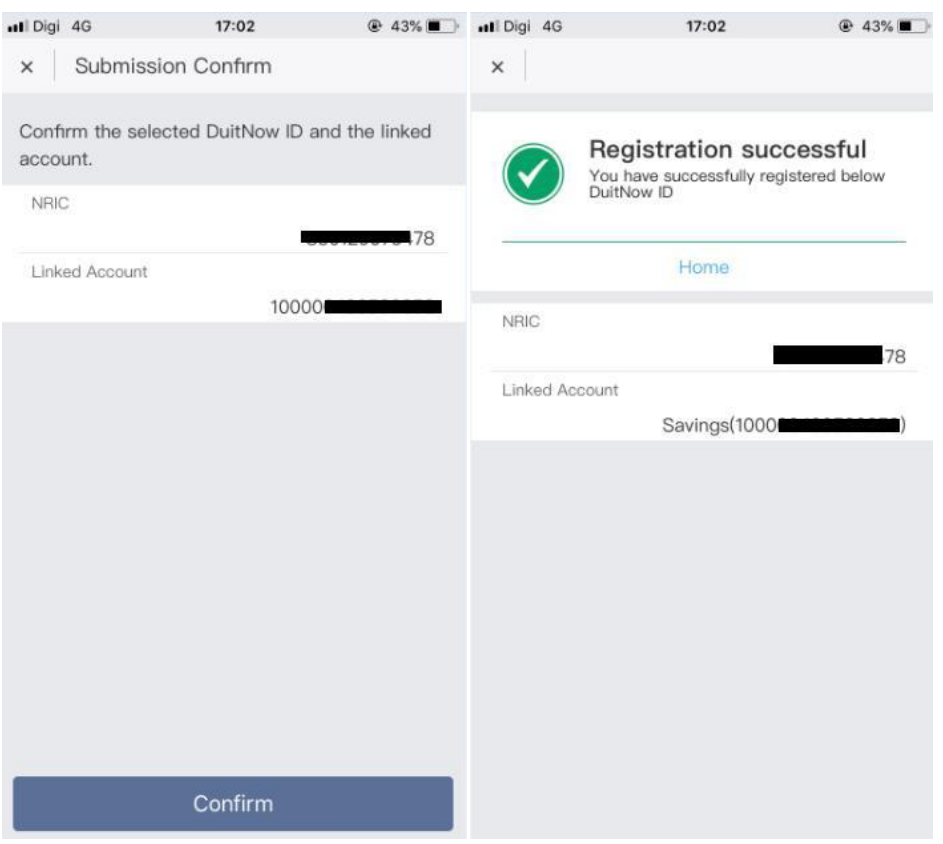

## Step 3: Confirm on the submission and **"Registration successful"** is reflected.

#### **10. How do I switch an account from another Bank to BOCM?**

- a) You may perform this service over the counter by visiting our branch.
- b) BOCnet

Step 1: Log in to BOCnet and select **"DuitNow Registration Info Management"**. Click **"Switch"** on the selected Bank that you wished to switch.

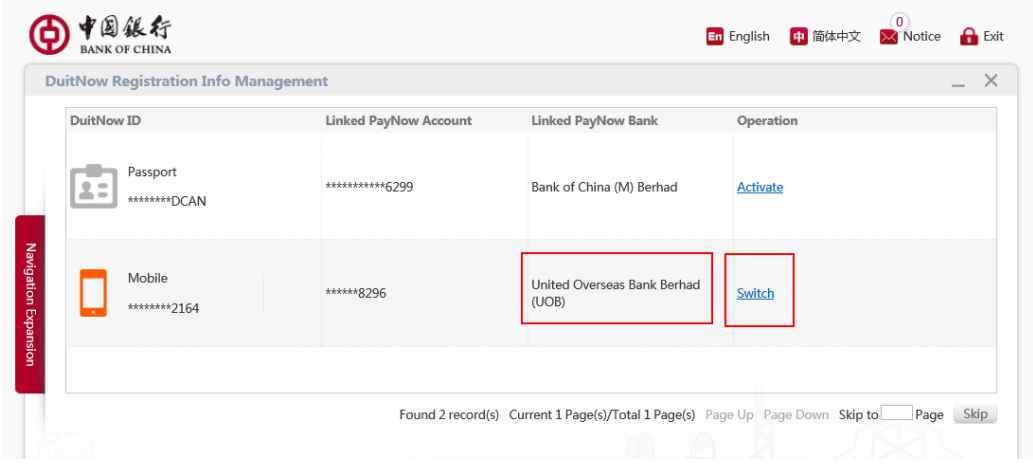

Step 2: Select the BOCM account that you wished to link from the dropdown list and click **"Next"**.

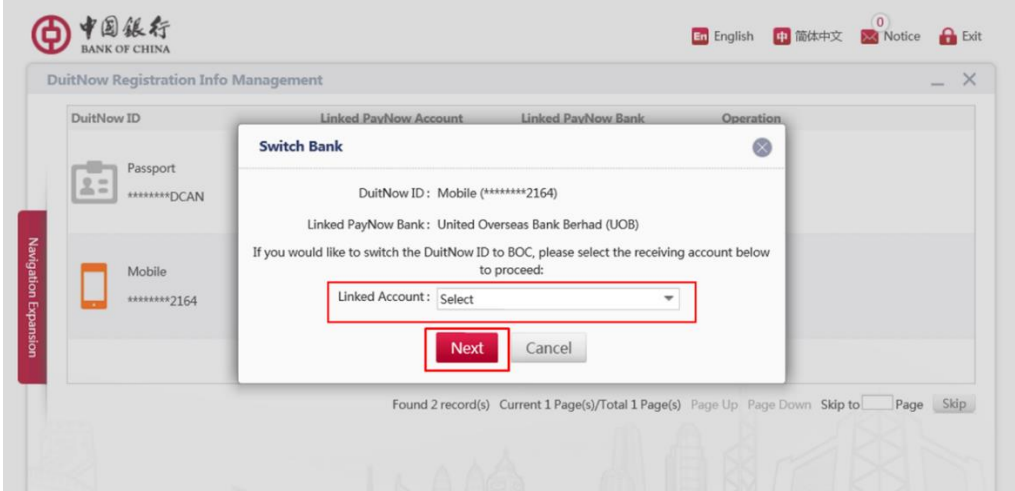

Step 3: Check on the details to ensure it is correct. Click **"Confirm"** to proceed.

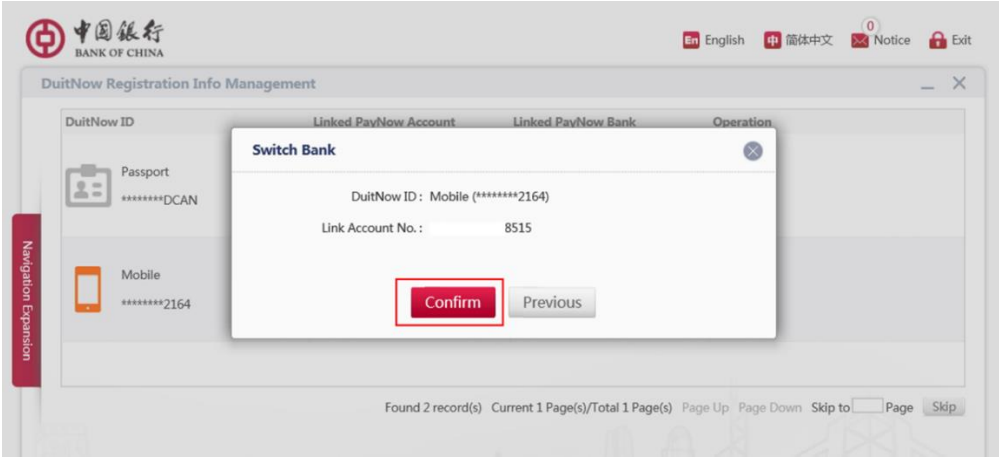

Step 4: You will receive a notification on your transaction.

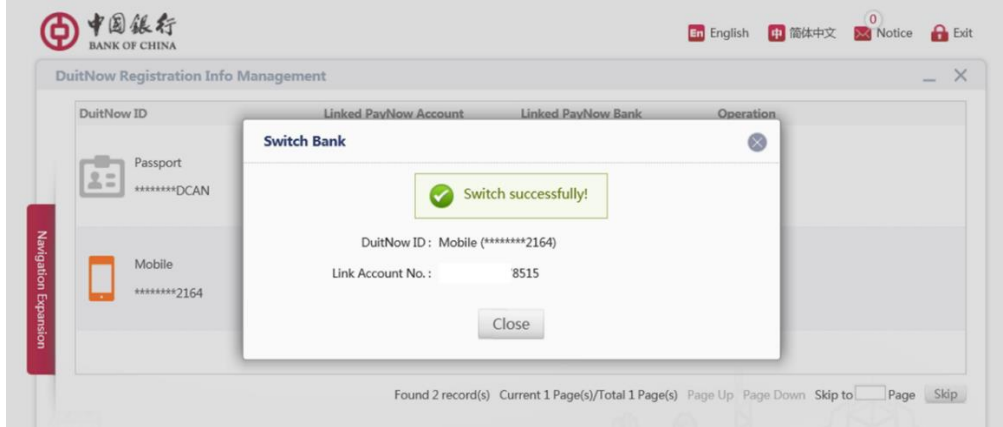